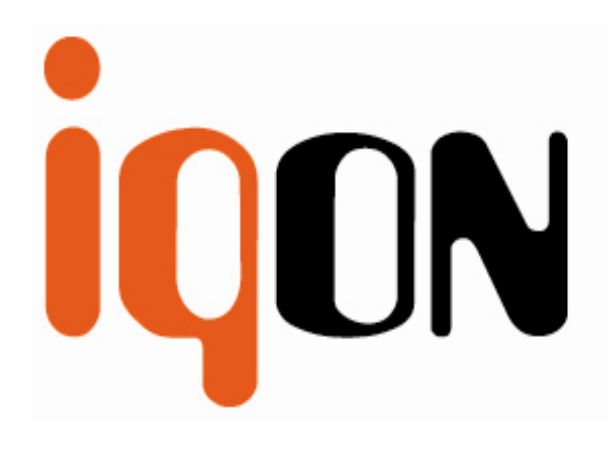

# **force 2+**

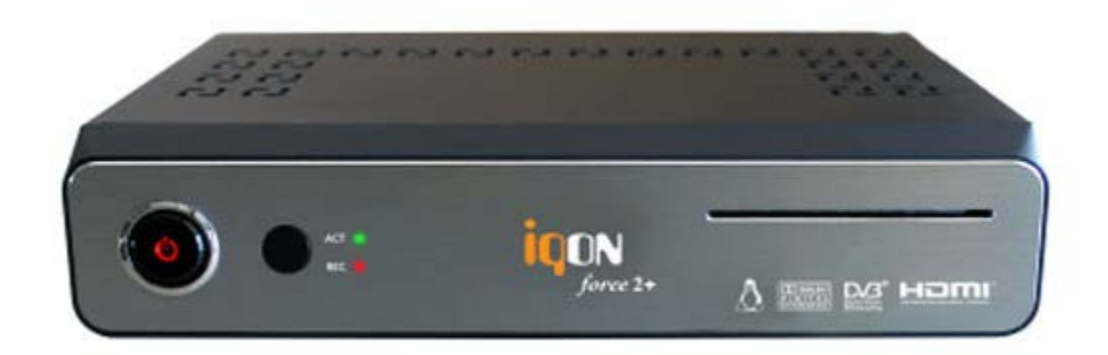

# **Stručný Návod k obsluze**

### **Pohled Zepředu**

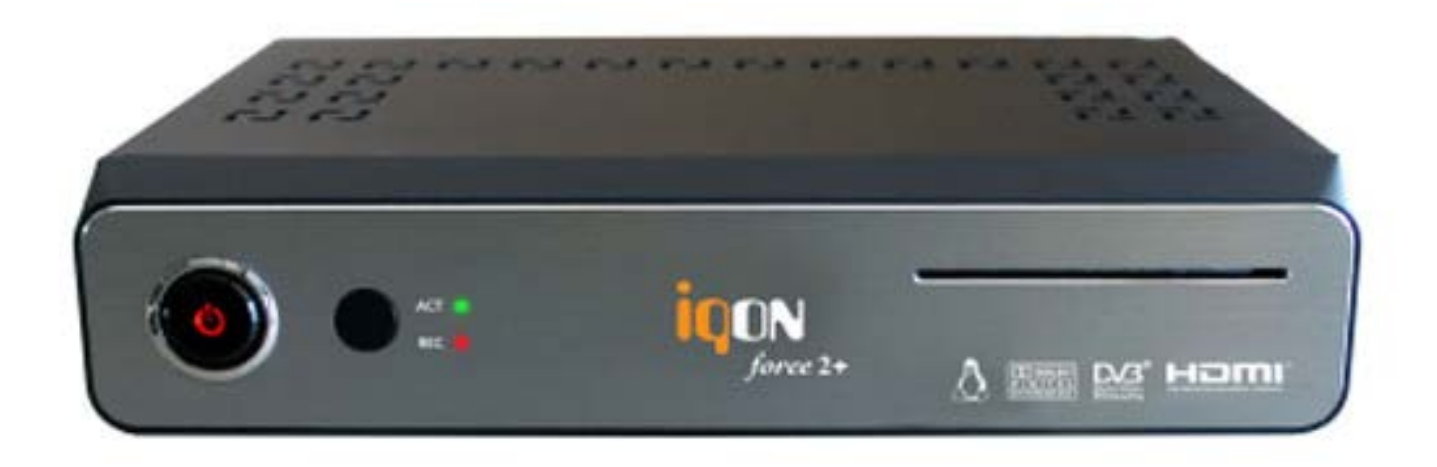

### **1. Tlačítko Power**

Přepínání mezi provozním a pohotovostním režimem.

Modrá dioda znamená provozní, červená pohotovostní režim.

### **2. IR Senzor**

Pro příjem signálu z ovladače.

### **3. ACT (Zelená dioda)**

Bliká při příjmu jakékoliv akce z DO Bliká při bootovani, nebo SW update přes USB Pokud dioda stále sviti, přijímač je zaseknutý (z důvodu nějaké chyby). Prosím vypněte a zapněte přijímač.

- **4. Rec (Červená dioda)** Zobrazuje stav nahrávání.
- **5. Čtečka smart karet** Pro vložení smart karty.

### **Pohled Zezadu**

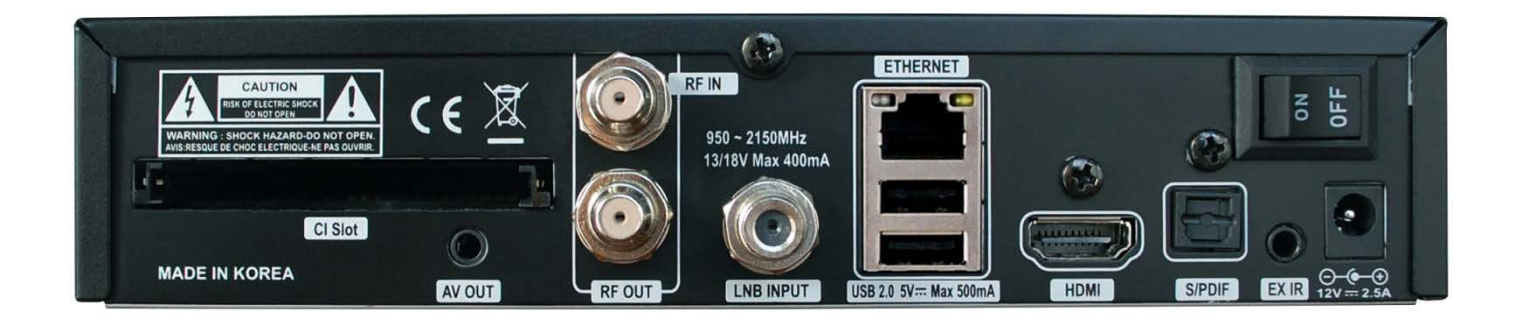

## **1. CI Slot (Common interface)** 7. HDMI<br>Slot pro CI modul Připoje

 **2. Kompozitní Video/Stereo Audio výstup**

### **3. RF VSTUP/VÝSTUP**

Hybridní tuner výstup/průchod pro DVB T2/T<br>a C signal. Vypněte před připojením přijímač. **B**řipojení optickým audio kabelem k Hi-Fi a C signal. Vypněte před připojením přijímač.

Vstup satelitního tuneru z LNB na satelitní anténě Vypněte před připojením přijímač.

#### **5. Ethernet**

. Komunikační port pro http, FTP, NFS, Telnet a Sambu pro přístup k sítí nebo upload seznamu kanálu. Používá se také k aktualizaci SW boxu.

#### **6. 2X USB 2.0 Port**

Připojení Externího HDD nebo USB úložiště Přes USB kabel (Max. 500mA)

Připojení TV přes HDMI kabel pro Audio/Video signál.

- 8. Externí konektor IR senzoru Pro připojení modulu IR senzoru
- 
- **4. LNB VSTUP 10. Externí Napájecí Zdroj**

### **INSTALACE**

- 1. Před zapnutím zařízení si přečtěte bezpečnostní pokyny.
- 2. Připojte force2+ k vaši TV přes HDMI kabel, RCA kabel, atd...

**POZNÁMKA** : Použijte HDMI nebo Komponentní kabel pro obraz ve vysokém rozlišení (HD)

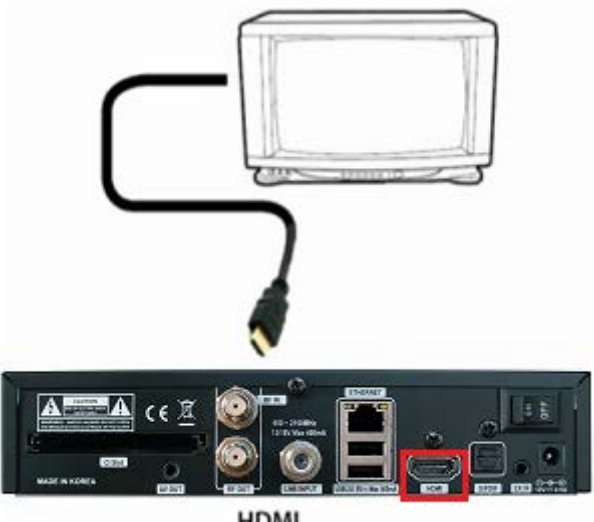

**HDMI** 

3. Připojte DVB-S2 kabel do LNB vstupu nebo/a DVB-T2/T/C kabel do Hybridního tuneru (RF IN)

4. Zapněte force2+

5. Po zavedení systému (bootování), se zobrazí menu počátečního nastavení – nastavte podle TV a nastavení Antény.

## **PŘISLUŠENSTVÍ**

Zkontrolujte prosím, zda je tento obsah přiložen:

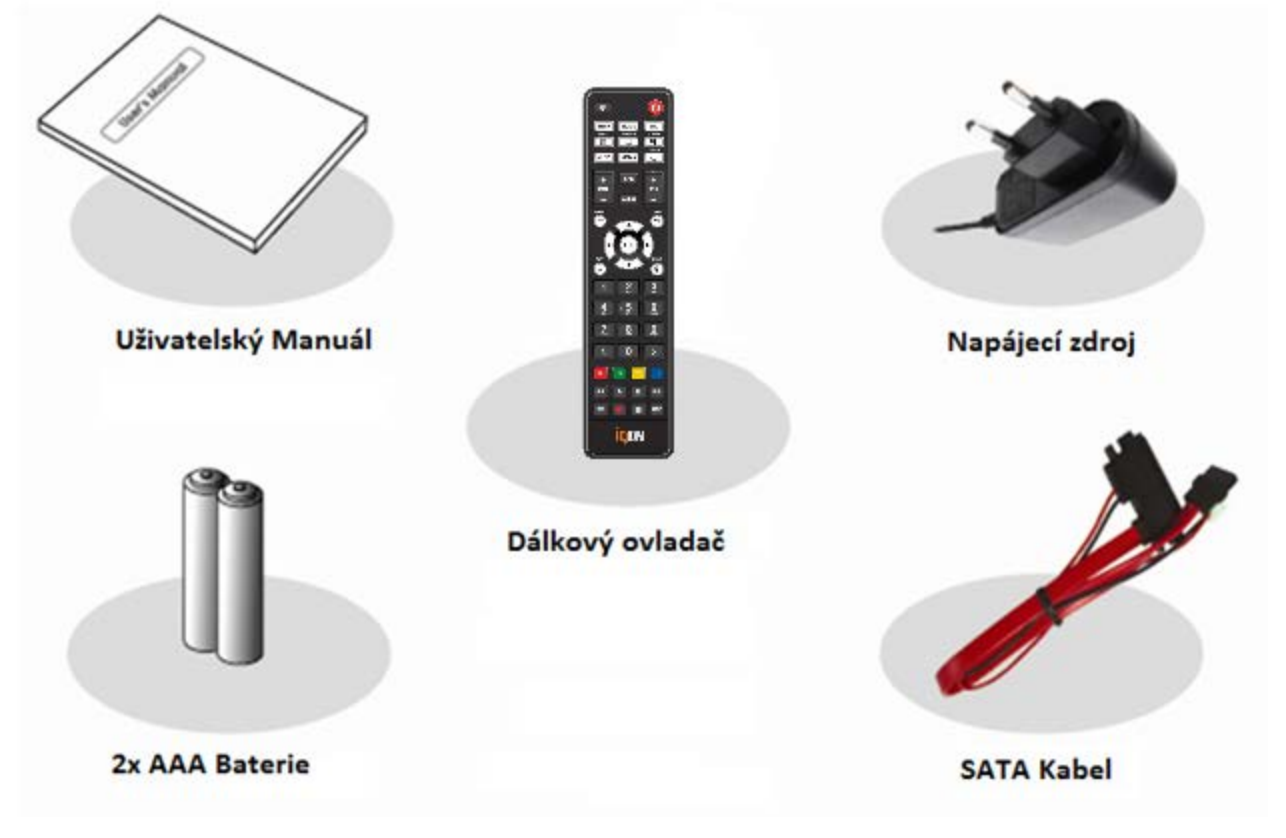

## **DÁLKOVÝ OVLADAČ**

**POWER** : Přepínání mezi provozním a pohotovostním režimem. **MUTE** : Dočasně vypne nebo zapne zvuk. **HELP** : Ukáže uživateli stručného průvodce použití force2+ **HOME** : Okamžitě se přesune na začátek menu **END** : Okamžitě se přesune na konec menu **Zoom** : Pro přiblížení / oddálení obrazu **LAN** : Otevře menu konfigurace sítě **NUMERICKE TLAČÍTKA (0~9)** : Ovládá numerické operace a mění přímo číslo Kanálu/Služby. **PREV (<)** : Návrat na předchozí kanál / službu, či přesunutí na konec seznamu služeb / seznamu přehrávání. **NEXT (>)** : Přejde na další kanál / službu, nebo přesune se na začátek seznamu služeb / seznamu přehrávání. **VOL. +/-** :Zvýšení / Snížení hlasitosti. **EPG** : Zobrazí (EPG) informací pokud je k dispozici **INFO** : Zobrazí (EPG) informací pokud je k dispozici **CH. +/-** : Pohyb přes naskenovaný seznam kanálů. **AUDIO** : Vybere zvukovou stopu a režim audia. **TELETEXT** :Přepnutí mezi teletextem a TV režimem **SUBTITLE** : Zobrazí seznam jazyků titulků. **TIMER** : Spustí funkci časovače **MENU** : Otevře hlavní menu & zvolte pod-menu pomocí navigačních tlačítek. **EXIT** : Zavření a návrat do předchozího menu a předchozí obrazovky. **NAVIGAČNÍ TLAČÍTKA** : Pohyb nahoru / dolů a doleva / doprava v menu. Tlačítka Nahoru / Dolů slouží k vyvolání seznamu kanálů **OK** : Vybere menu, nebo potvrdí vybranou operací, Také při sledování programu zobrazí seznam kanálů. **SAT** : Otevře seznam kanálů podle satelitu. **PROV.** : Otevře seznam poskytovatele **BAREVNÉ TLAČÍTKA** : Aktivuje některé funkce menu. Instrukce použití jsou uvedeny v každém OSD menu. **LIST** : Otevře menu zaznamenaných souborů. **MEDIA** : Otevře seznam mediálních souborů. **Y-TUBE** : Otevře YouTube seznam. **PIP** : Otevře obraz v obrazu **Multimediální přehrávací tlačítka** : Ovládají multimediální funkce. **PVR funkce** : ovládá PVR funkce v PVR modu. **TV** : Přepne do TV režimu

**RADIO** : Přepne do Radio režimu

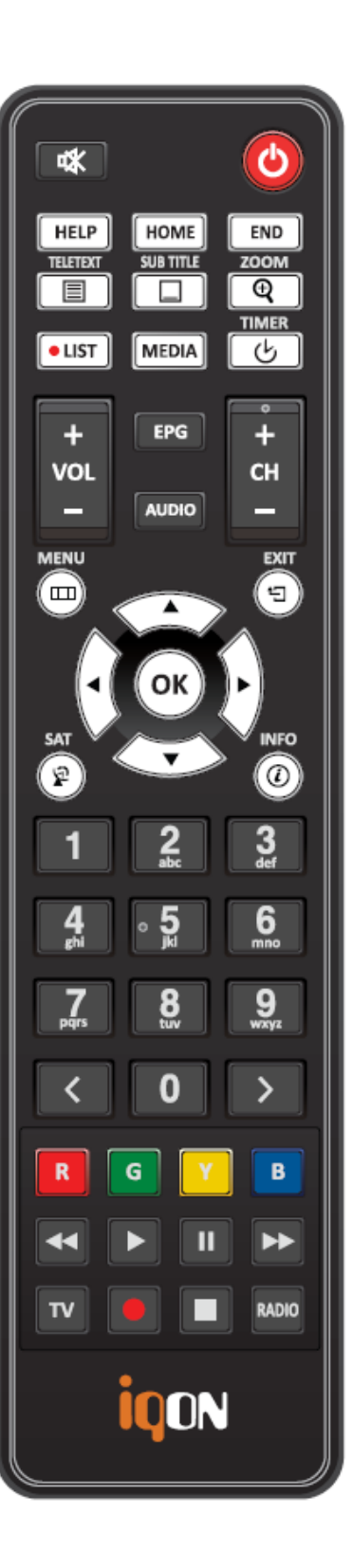

## **BEZPEČNOSTNÍ POKYNY**

Před použitím force2+ si pečlivě přečtěte bezpečnostní pokyny. Výrobce nenese žádnou odpovědnost za nesprávnou manipulací s force2+.

- Pro dostatečné větrání musí mít force2+ dostatečný prostor v okolí.
- Pokud je force2+ po delší dobu nepoužíván, vypněte napájení.
- Nepřikrývejte větrací otvory věcmi, jako jsou noviny, závěsy, ubrusy atd…
- Nevystavujte force2+ kapalinám, vlhkosti, přímému slunečnímu záření a extrémnímu počasí.
- Neumisťujte zdroje otevřeného ohně, jako například zapálené svíčky, v blízkosti nebo na force2+.
- Neumisťujte žádné nádoby s tekutinou, jako například vázy, na force2+.
- Nepřipojujte ani neměňte kabely, zatímco force2+ je připojen k napájení.
- Nedemontujte kryt. Nebezpečí úrazu elektrickým proudem!
- Nedotýkejte se force2+ mokrýma rukama. Nebezpečí úrazu elektrickým proudem!
- Nevkládejte kovové předměty do štěrbin nebo větracích otvorů.
- Během bouřky nebo silných vichřic, prosím odpojte force2+ od hlavního napájení.
- V případě že je napájecí kabel poškozen, odpojte jej.
- Čištění: Před čištěním krytu odpojte hlavní napájecí kabel. Použijte lehce navlhčený hadřík bez čisticích prostředků. Připojujte force2+ pouze do vhodných zásuvek. Nedovolte, aby nastalo přetížení.
- Zásuvka musí být umístěna v blízkosti zařízení a musí být snadno přístupná.

### **UPOZORNĚNÍ!**

- Modifikace a změny v force2+ vedou ke ztrátě záruky.
- Nesprávná instalace software vede ke ztrátě záruky.
- Tyto pokyny se můžou změnit bez předchozího upozornění.

### **INSTRUKCE PRO LIKVIDACI VÝROBKU**

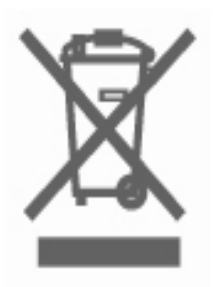

Toto označení, uvedené na výrobku nebo v jeho literatuře, naznačuje, že by neměl být likvidován s ostatním domovním odpadem na konci své životnosti. Chcete-li zabránit možnému poškození životního prostředí nebo lidského zdraví z neřízené likvidace odpadu, oddělte je, prosím, od dalších typů odpadů a recyklujte jej zodpovědně k podpoře opětovného využití hmotných zdrojů.

Členové domácnosti by měli kontaktovat jak prodejce, kde jste tento výrobek zakoupili, nebo jejich místní vládní kancelář, ohledně podrobností, kde a jak mohou tuto položku bezpečné recyklovat.

Obchodníci by měli kontaktovat své dodavatele a zkontrolovat podmínky kupní smlouvy. Tento výrobek by se neměl míchat s jinými obchodními odpady za účelem jeho likvidace.

### **SPECIFIKACE iqon force2+**

- Linux OS
- Plně kompatibilní z Enigmou2
- Broadcom 751 Mhz MIPS CPU
- 2K DMIPS Single Core Dual Thread
- 1 x DVB-S2 Tuner & 1 x Hybrid Tuner pro DVB-T2 / T / DVB-C
- 256 MB NAND Flash / 512 MB DDR3 RAM
- 10/100 Mbps Full Duplex Ethernet Interface
- HDMI 1.4
- 1 x Smartcard Čtečka
- 1 x Common Interface (CI Slot)
- 2 x USB2.0 PVR Ready porty (vzadu)
- 1 x HDMI rozhraní
- 2 x LED Indikátor na předním panelu
- Modul IR přijímače z LED indikátorem
- Full HD : 1080p 50/60Hz
- S/PDIF Výstup pro Digitální Audio
- Změna kanálu za méně než 1 sekundu
- Velké množství podporovaných pluginů jako např. HbbTV, Web browser, Youtube, Počasí, IPTV, Internetové rádia, Media player apod…
- Vícejazyčné OSD
- Plně automatické, Manuální vyhledávání Kanálu
- Velmi citlivý tuner pro velmi slabé signály a transpondéry.
- Časovač & Nahrávání vícero události
- Rozšířené EPG a Rezervace Nahrávání na EPG
- Podpora Teletextu & Titulku přes OSD a VBI
- DiSEqC 1.0, 1,1 ,1.2 a 1.3(USALS) kompatibilní
- Externí napájecí zdroj 3.5A
- Spotřeba v pohotovostním režimu méně než 0.5 Watt

Návod k obsluze a postup nastavení pro IQON Force2+ Enigma 2 průvodce po továrním nastavení nebo u nového přijímače .

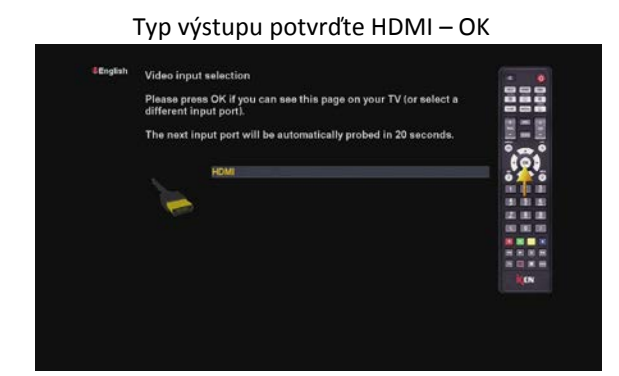

Zvolte Vámi požadovaný jazyk v veľky v veľky v veľky Pokračujte tlačítkem OK

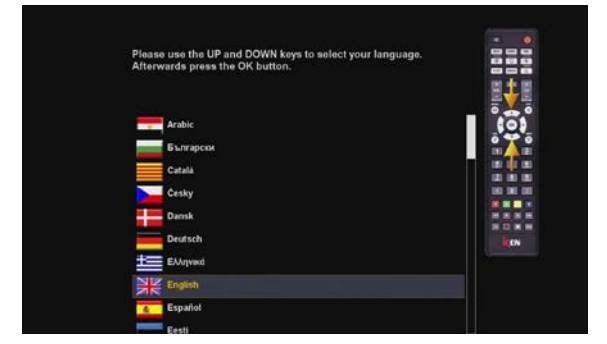

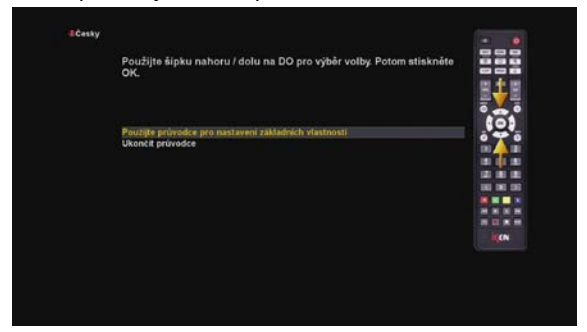

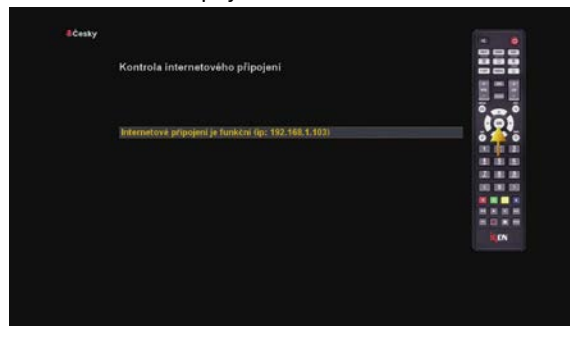

Nastavení paraboly – družic DVB-S/S2. Nastavení tuneru DBV-T-T2/C

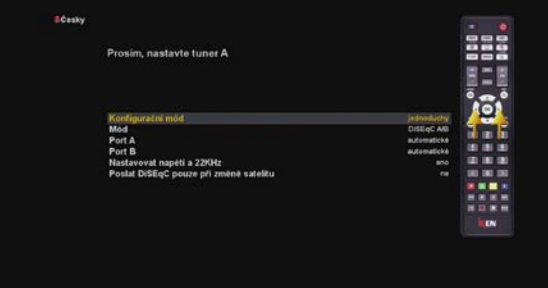

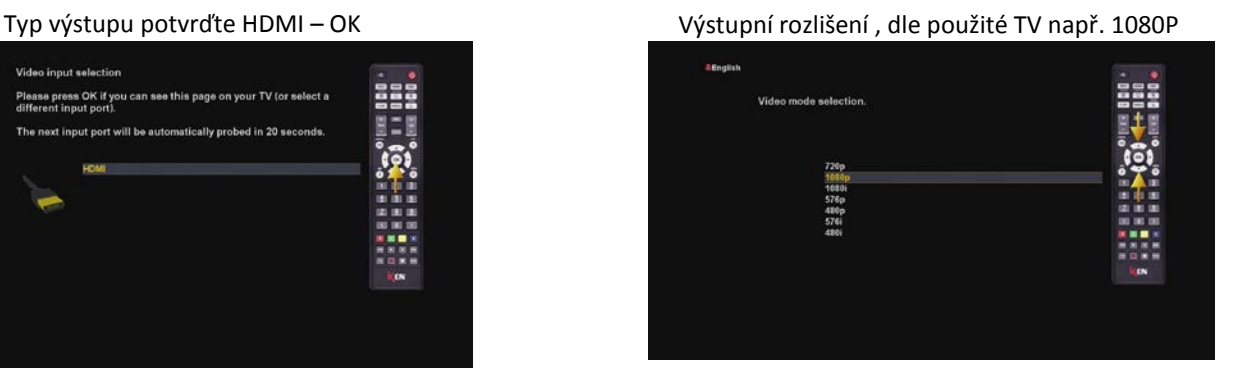

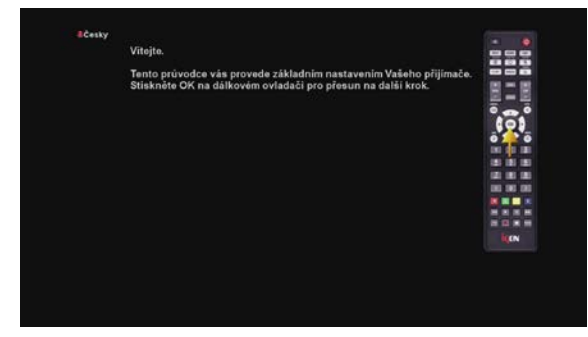

Doporučujeme dle průvodce udělat nastavení entercie Připojte kabelem RJ45 k internetu a pokračujte

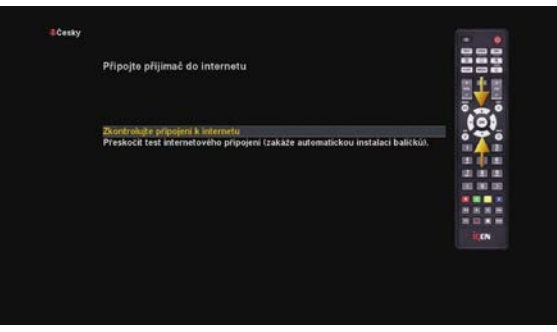

Připojeno k internetu ! Hlášení o aktualizaci balíčků

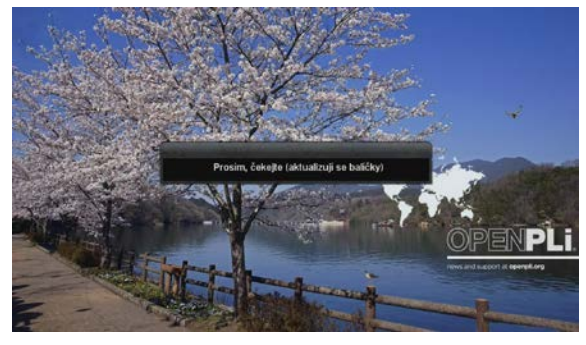

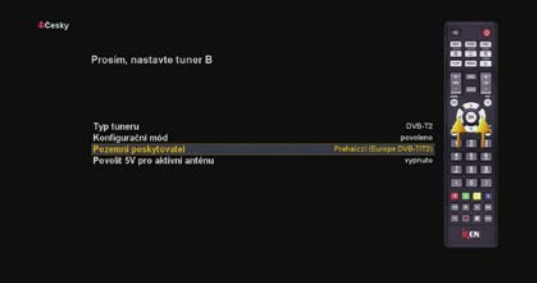

### Průvodce nastavením str. č.2

Doporučujeme nepoužívat starší setingy , ale ladit aktuální kanály nebo Fast Scan - tzn. zvolit NE

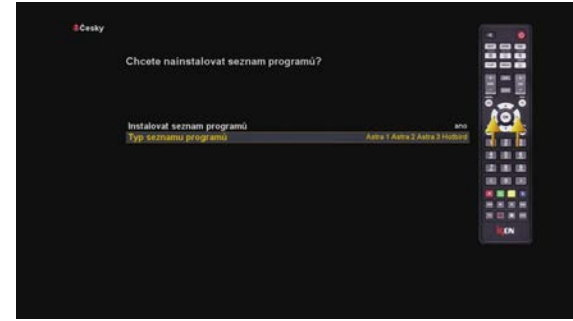

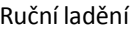

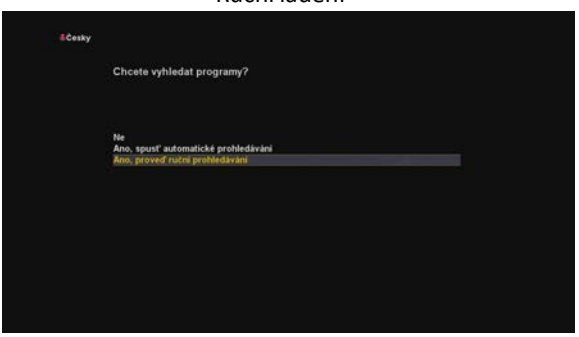

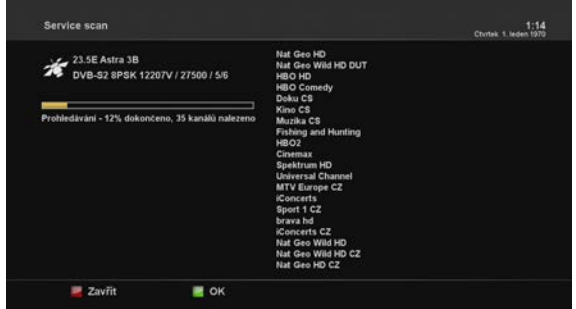

Dále nasleduje nastavení Internetu – pokračujte OK Dokončení průvodce a ladění se objeví základní obrazovka

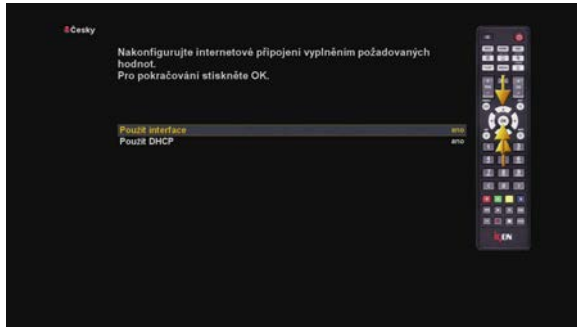

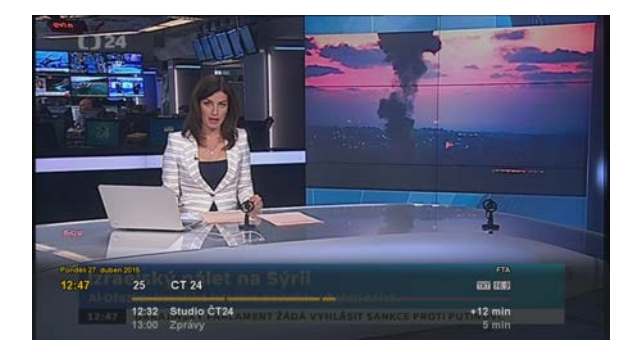

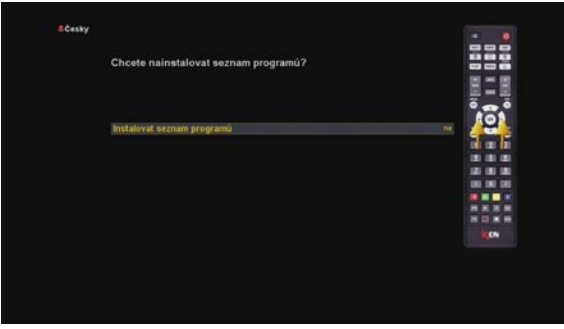

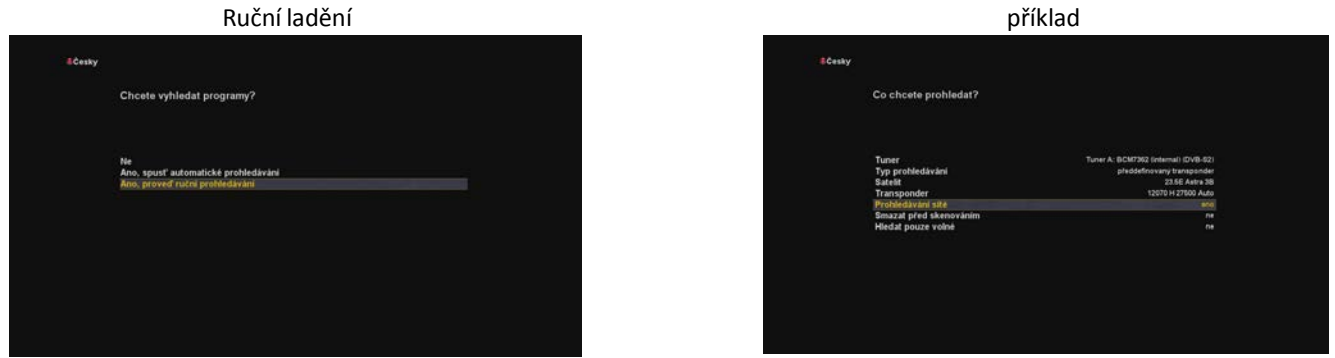

 Pro použití běžných Smart karet si stáhněte nebo nainstalujte Po dokončení ladění stiskněte OK nebo zelené tlačítko. plugin pro používání karet Irdeto M7 použijte modul CAM

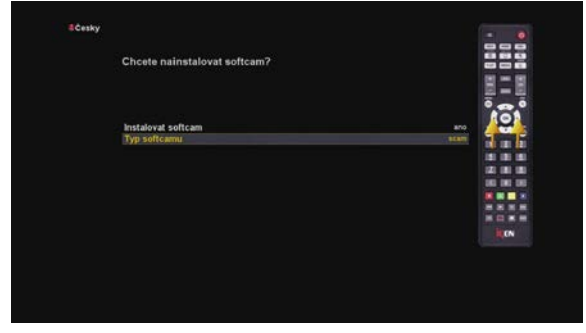

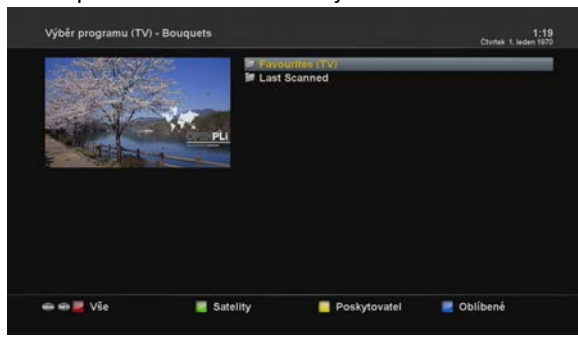

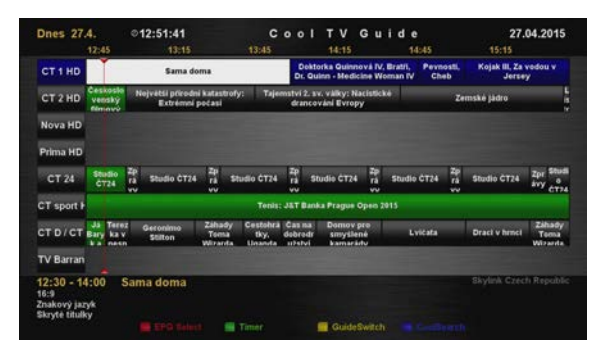

12:47<br>ndist 27. duban 2015 Local IP: 192.168.1.103 Mac

OpenPLi.

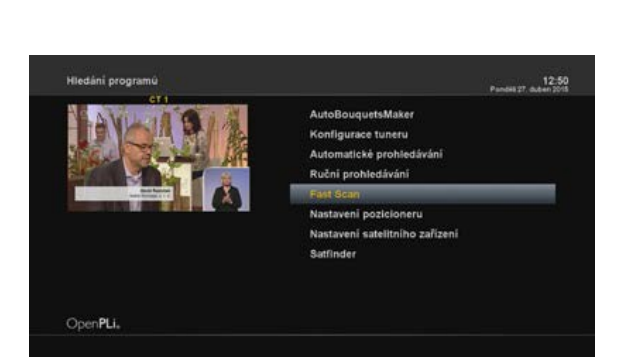

|                                                          | 12:45                                                                                      |                  | 13:15                      |                            | 13:45                                    |                                                         | 14:15                                                                               |                      | 14:45              |                         | 15:15                                 |                                   |
|----------------------------------------------------------|--------------------------------------------------------------------------------------------|------------------|----------------------------|----------------------------|------------------------------------------|---------------------------------------------------------|-------------------------------------------------------------------------------------|----------------------|--------------------|-------------------------|---------------------------------------|-----------------------------------|
| CT <sub>1</sub> HD                                       | Sama doma                                                                                  |                  |                            |                            |                                          |                                                         | Doktorka Quinnevà IV. Bratil.<br>Peynosti.<br>Dr. Quinn - Medicine Woman IV<br>Cheb |                      |                    |                         | <b>Kolsk II. Za vedeu v</b><br>Jersey |                                   |
| CT <sub>2</sub> HD                                       | Ceckbabl<br>Největší přírodní katestrofy:<br>venský<br>Extremni počasi<br><b>Blackwood</b> |                  |                            |                            |                                          | Tajemství 2. sv. välky: Nacistické<br>drancování Evropy |                                                                                     |                      |                    | E<br>Zernské jádra<br>ı |                                       |                                   |
| Nova HD                                                  |                                                                                            |                  |                            |                            |                                          |                                                         |                                                                                     |                      |                    |                         |                                       |                                   |
| Prima HD                                                 |                                                                                            |                  |                            |                            |                                          |                                                         |                                                                                     |                      |                    |                         |                                       |                                   |
| <b>CT 24</b>                                             | Stadio<br>6724                                                                             | 鶦<br><b>Guid</b> | <b>Studio CT24</b>         | R<br>$\sim$                | Studio CT24                              | R<br>$\overline{\phantom{a}}$                           | <b>Shadia CT34</b>                                                                  | н<br><b>Security</b> | <b>Studio CT74</b> | R<br>w                  | <b>Studio CT24</b>                    | <b>AVY</b>                        |
| CT sport F                                               |                                                                                            |                  |                            |                            |                                          |                                                         | Tenis: J&T Banka Prague Open 2015                                                   |                      |                    |                         |                                       |                                   |
| CT D / CT Ears May                                       | JA Terez<br>nem                                                                            |                  | Geronimo<br><b>Stilton</b> | Zatuado<br>Toma<br>Wirards | <b>Cestobrá</b><br><b>BV</b><br>Channels | Cacina<br>debrodr<br>schemel                            | <b>Dodsey pro</b><br>smytlene<br>kamaridu                                           |                      | Lyidata            |                         | <b>Draci v hmcl</b>                   | Záhady<br>Temp<br><b>Witnesda</b> |
| <b>TV Barran</b>                                         |                                                                                            |                  |                            |                            |                                          |                                                         |                                                                                     |                      |                    |                         |                                       |                                   |
| 12:30 - 14:00<br>16:9<br>Znakový jazyk<br>Skryté titulky |                                                                                            |                  | Sama doma                  |                            |                                          |                                                         |                                                                                     |                      |                    |                         | <b>Bhylimk Czech Republic</b>         |                                   |

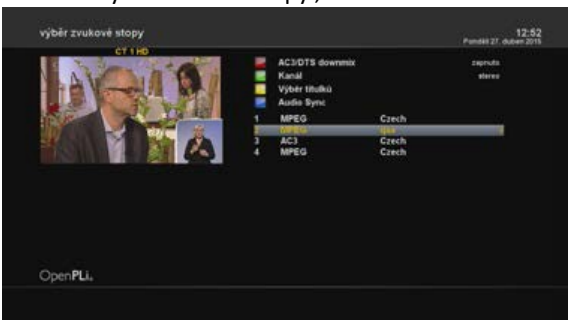

Po stlačení modrého tlačítko se objeví subMenu Plugin pro obsluhu karty

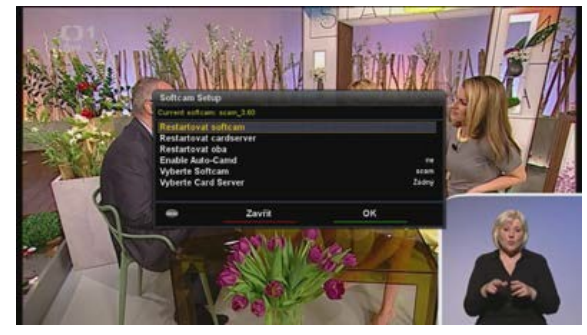

### Menu -nastavení – hledání programů- fast scan Skylink Fast Scan

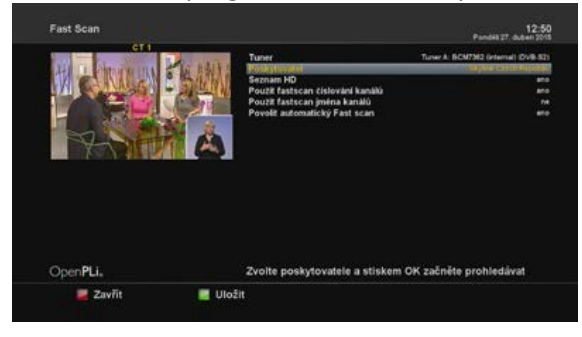

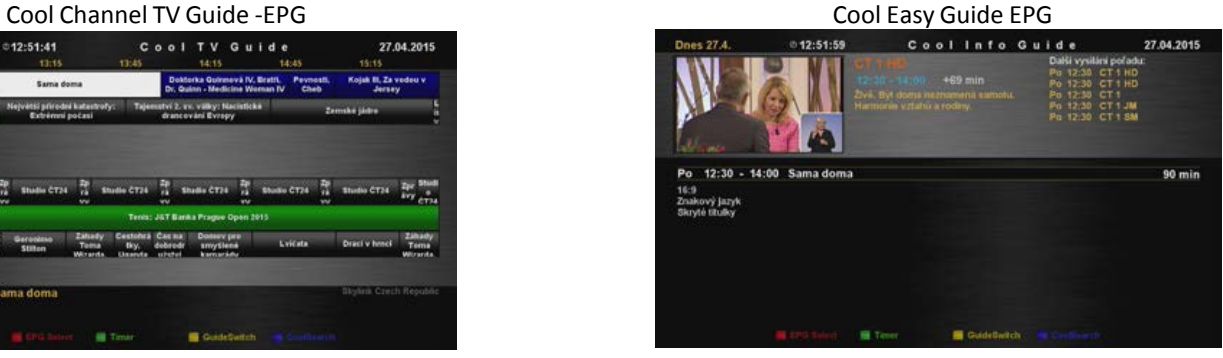

#### Výběrzvukové stopy , tlačítko audio. Výběr DVB titulků, tlačítko SUBTITLE

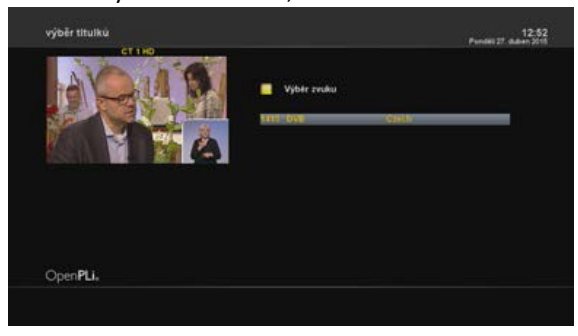

#### Modré tlačítko a Spuštění HbbTV HbbTV spustit tlačítko OK nebo "1"

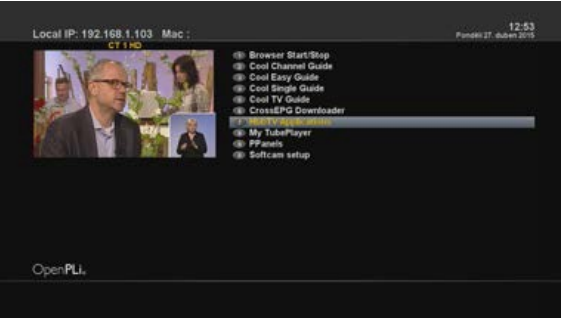

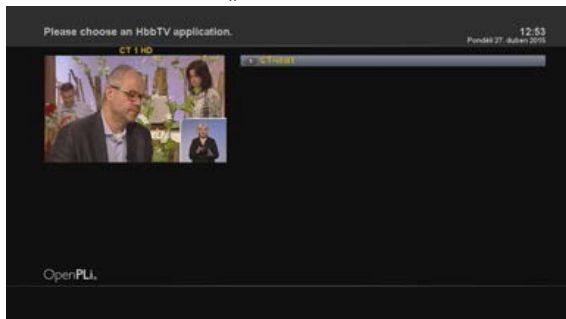

### Pluginy , Youtube , HbbTV , Opera web browser . str č. 4

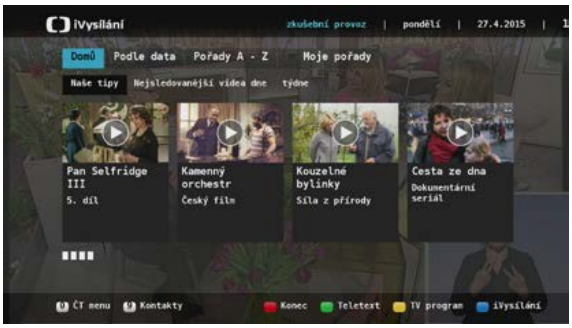

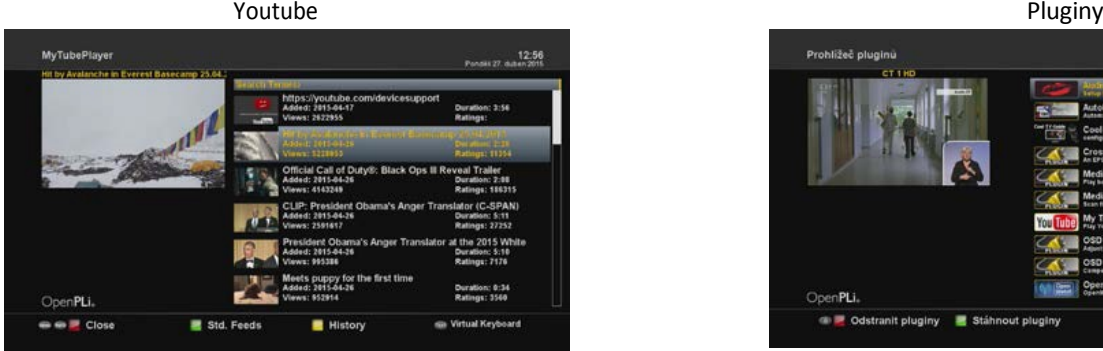

#### Pluginy nainstalované **Pluging Kalendary na malalang kanalitik** Pluginy ke stažení

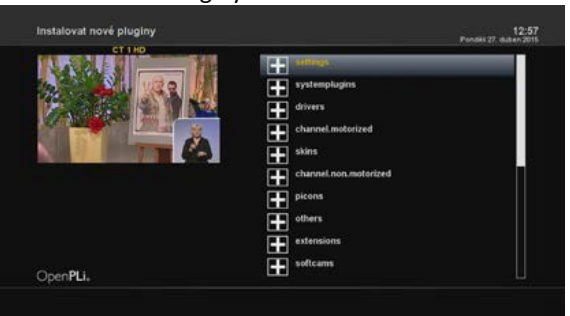

#### WEB Browser - virtuální klávasnice New York New York New York New York New York New York New York New York New York New York New York New York New York New York New York New York New York New York New York New York New Yor

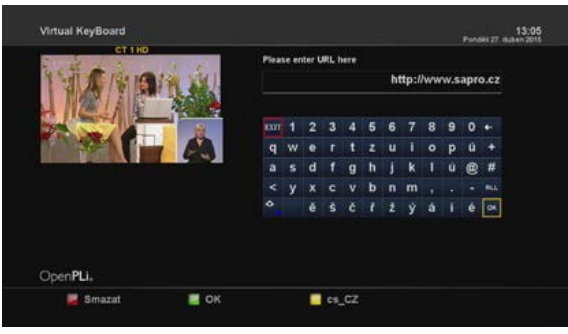

Vpravo dole ikona přítomnosti HbbTV Vereni v HbbTV Menu  $12:53:$ **Nysílání** :D  $\bullet$ G

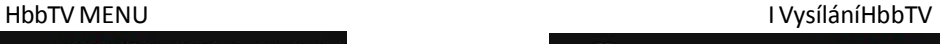

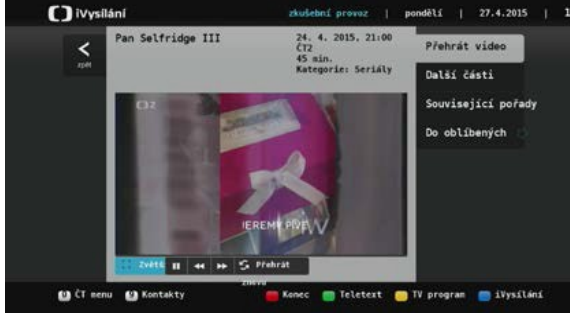

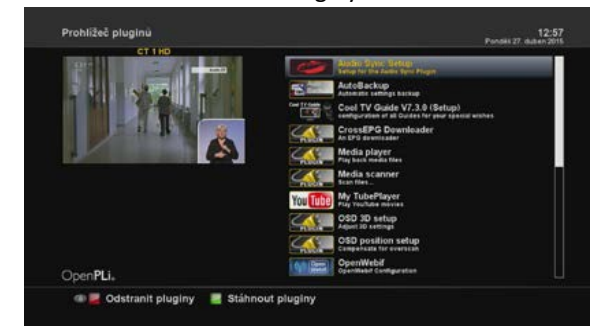

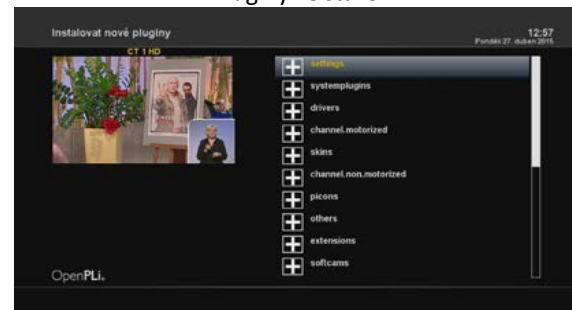

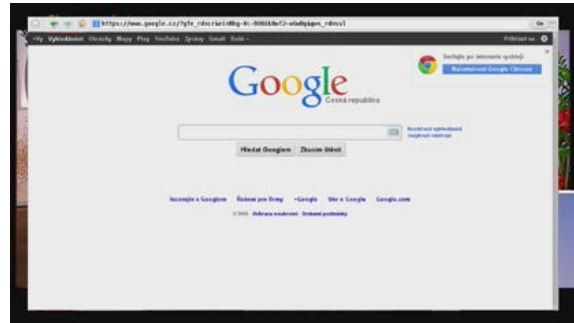